# Rancher 与 openEuler 兼容性

测试报告 2022.10

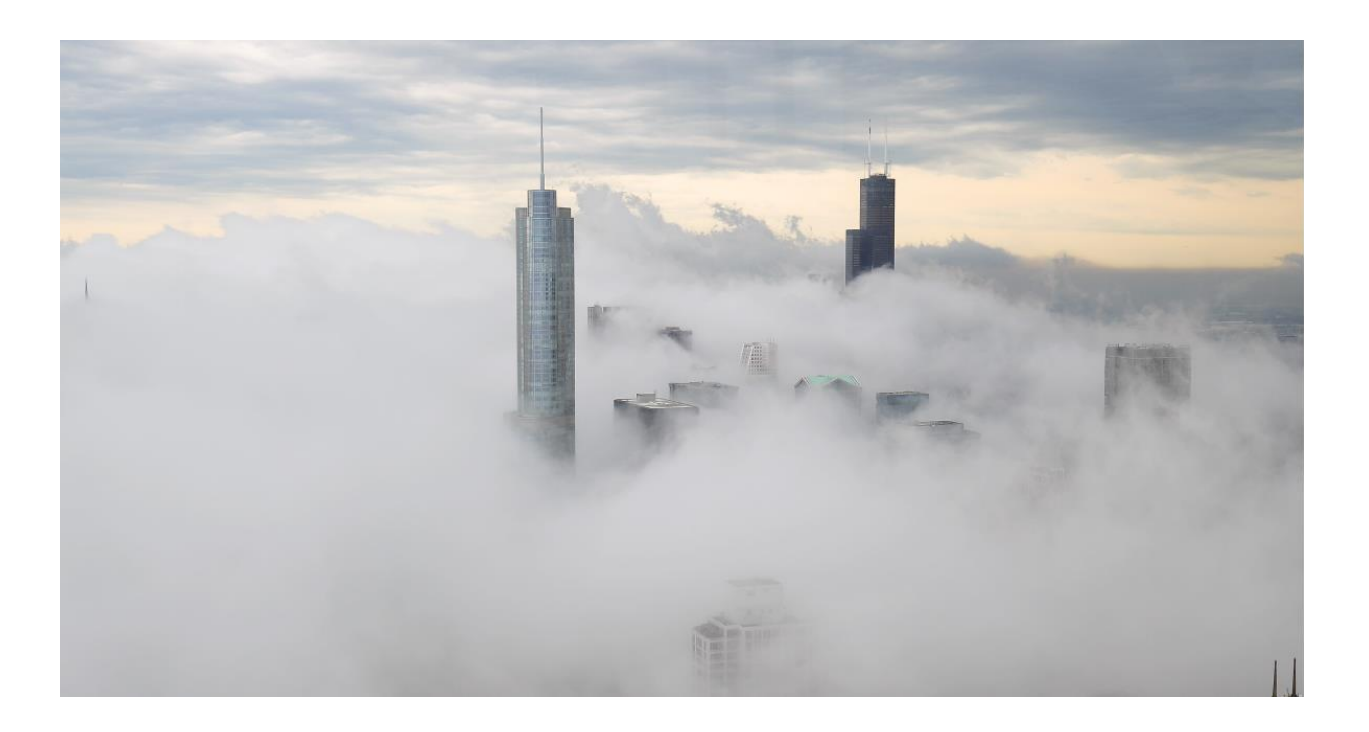

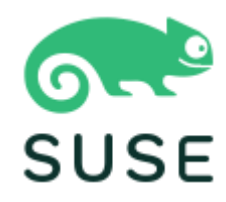

## 目录

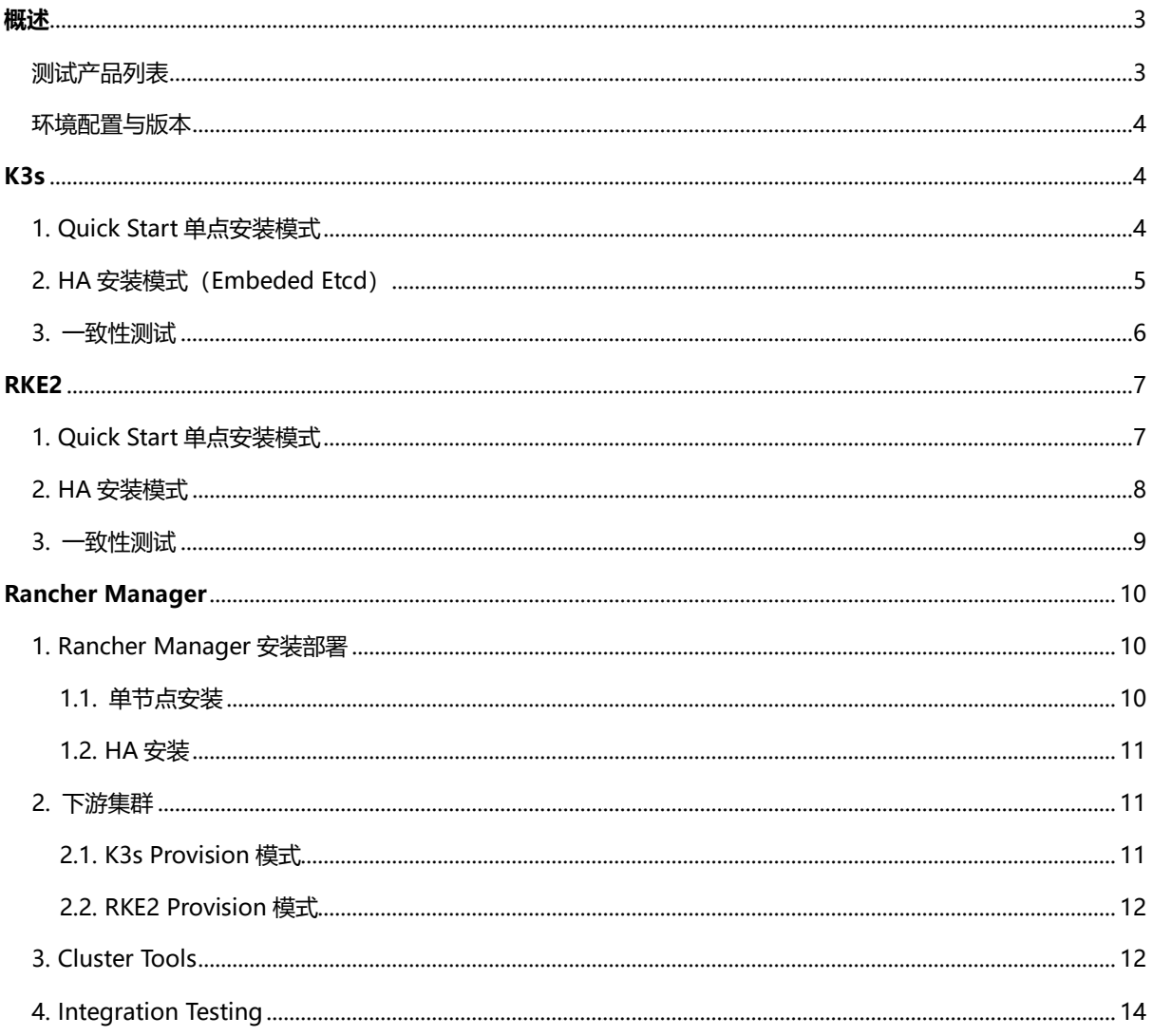

<span id="page-2-0"></span>**概述**

Rancher 最早由 Rancher Labs 创立,而后被世界知名开源公司 SUSE 收购。Rancher 最早是一个开源 的企业级容器管理软件,支持面向多云的 Kubernetes 多集群管理,对诸多 Linux 操作系统都具备较好 的兼容性。历经 SUSE 收购整合后, Rancher 已经发展成一个庞大的产品家族, 包括众多 Kubernetes 发行版,云原生存储,超融合管理等。

openEuler 是一个开源免费的 Linux 发行版系统, 通过开放的社区形式与全球的开发者共同构建一个开 放、多元和架构包容的软件生态体系,openEuler 同时是一个创新的系统,倡导客户在系统上提出创新 想法、开拓新思路、实践新方案。

SUSE中国研发团队与欧拉社区合作,通过成立 RFO SIG来连接两个产品的生态,Rancher与openEuler 的持续兼容性也在 RFO 工作范畴内。本报告在初始编写后,会根据产品迭代进展进行持续更新。

#### <span id="page-2-1"></span>测试产品列表

- K3s
- RKE2
- Rancher Manager(社区版/企业版)

RKE2 是 RKE 的新一代版本, RKE 将逐步退出历史舞台, 不在兼容测试范围内。 所有产品的版本号,以测试时间点对应的 stable 版本。

f.

Rancher 是一个庞大的产品家族,而 Rancher Manager 是指 Rancher 中最核心的 Kubernetes 管理平台。

Rancher Manager 企业版是 SUSE 中国团队面向本土市场创立的版本,它在社区版基础之上扩 展了更多的公有云和集群工具的支持,并且与社区版具备高度兼容性。

#### <span id="page-3-0"></span>环境配置与版本

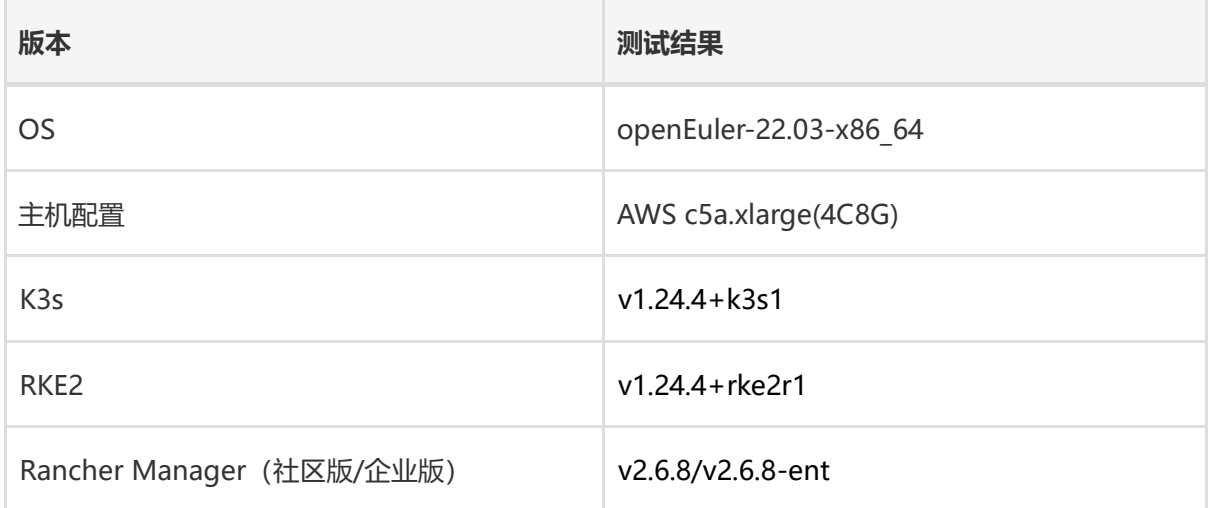

Rancher 企业版是社区版功能的超集,且对社区版完全兼容。本测试不分场景使用企业版。

关于 AWS 平台上 openEuler 的 AMI, 请参考此项目了解其构建过程:

<span id="page-3-1"></span><https://github.com/cnrancher/euler-packer>

# **K3s**

在安装部署层面,侧重能否在 openEuler 默认参数下正常使用。

- Quick Start 单点安装模式
- HA 安装模式(Embedded Etcd)

同时,需要确保 K3s on openEuler 的部署方式,能够通过 Kubernetes 标准的一致性测试。

## <span id="page-3-2"></span>1. Quick Start 单点安装模式

[快速入门指南:](https://docs.k3s.io/quick-start)使用 [https://get.k3s.io](https://get.k3s.io/) 提供的安装脚本安装 K3s 服务。

• 安装 K3s。

curl -sfL [https://get.k3s.io](https://get.k3s.io/) | sh -

• 确认集群可用。

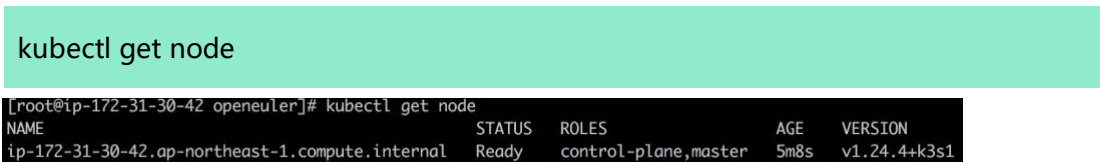

• 检查 K3s 组件。

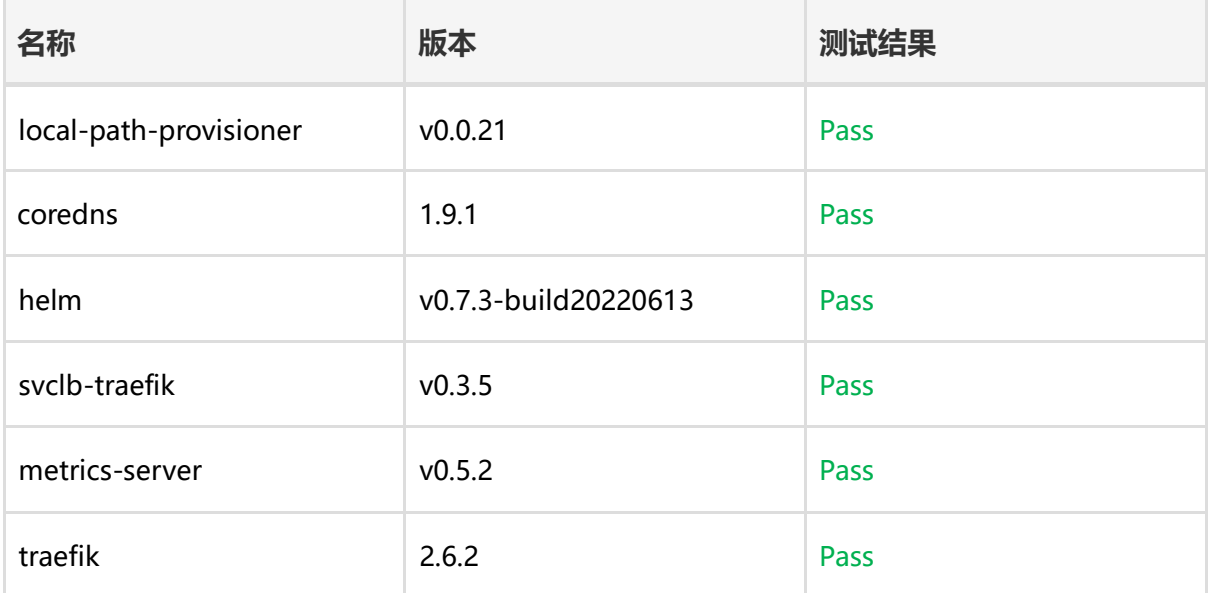

### <span id="page-4-0"></span>2. HA 安装模式(Embeded Etcd)

嵌入式 DB [的高可用:](https://docs.k3s.io/installation/ha-embedded) 参考文档在嵌入式 etcd (HA)模式下安装 K3s。

• 启动 server 节点。

curl -sfL [https://get.k3s.io](https://get.k3s.io/) | K3S\_TOKEN=SUSERancherGC sh -s - server --cluster-init

• 获取集群共享 token。

cat /var/lib/rancher/k3s/server/node-token

• 加入其他两台 server 节点。

curl -sfL [https://get.k3s.io](https://get.k3s.io/) | K3S\_TOKEN=SECRET sh -s - server --server https://<ip or

hostname of server1>:6443 --token <token>

• 确认集群可用。

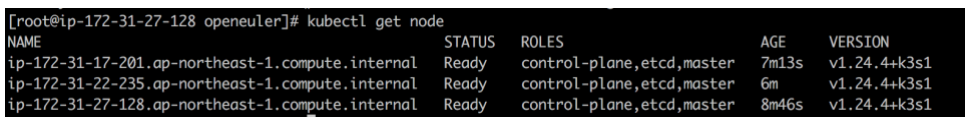

• 检查 K3s 组件。

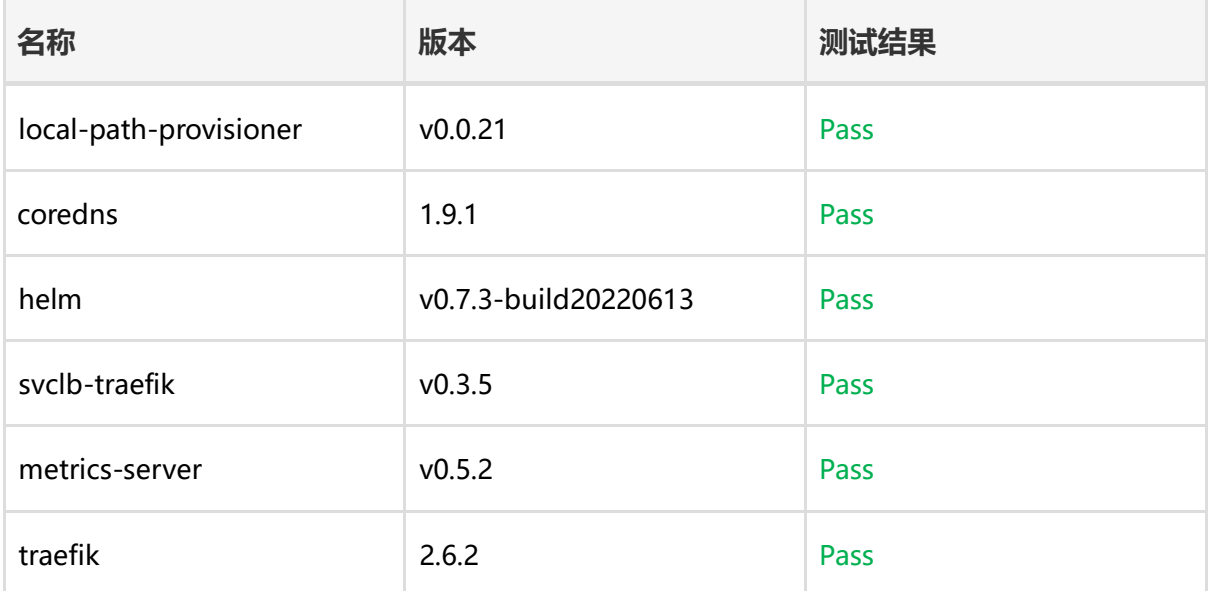

#### <span id="page-5-0"></span>3. 一致性测试

在 HA 环境中, 可使用 sonobuoy 工具运行 Kubernetes 的 e2e 测试集进行一致性验证。验证通过, 测 试结果可参考:

<https://github.com/cnrancher/openeuler-conformance/tree/main/22.03-LTS/k3s>

# <span id="page-6-0"></span>**RKE2**

在安装部署层面,侧重能否在 openEuler 默认参数下正常使用。

- 常用的 quickstart 单点安装模式
- 推荐的 HA 安装模式

同时,需要确保 RKE2 on openEuler 的部署方式,能够通过 Kubernetes 标准的一致性测试。

### <span id="page-6-1"></span>1. Quick Start 单点安装模式

[快速入门指南:](https://docs.rke2.io/install/quickstart/)使用 <https://get.rke2.io/>提供的安装脚本进行安装。

• 运行安装程序。

curl -sfL [https://get.rke2.io](https://get.rke2.io/) | sh -

• 启用 rke2-server 服务。

systemctl enable rke2-server.service

• 启动服务。

systemctl start rke2-server.service

• 确认集群可用。

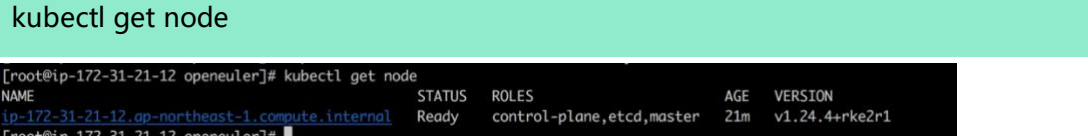

#### • 检查 RKE2 组件。

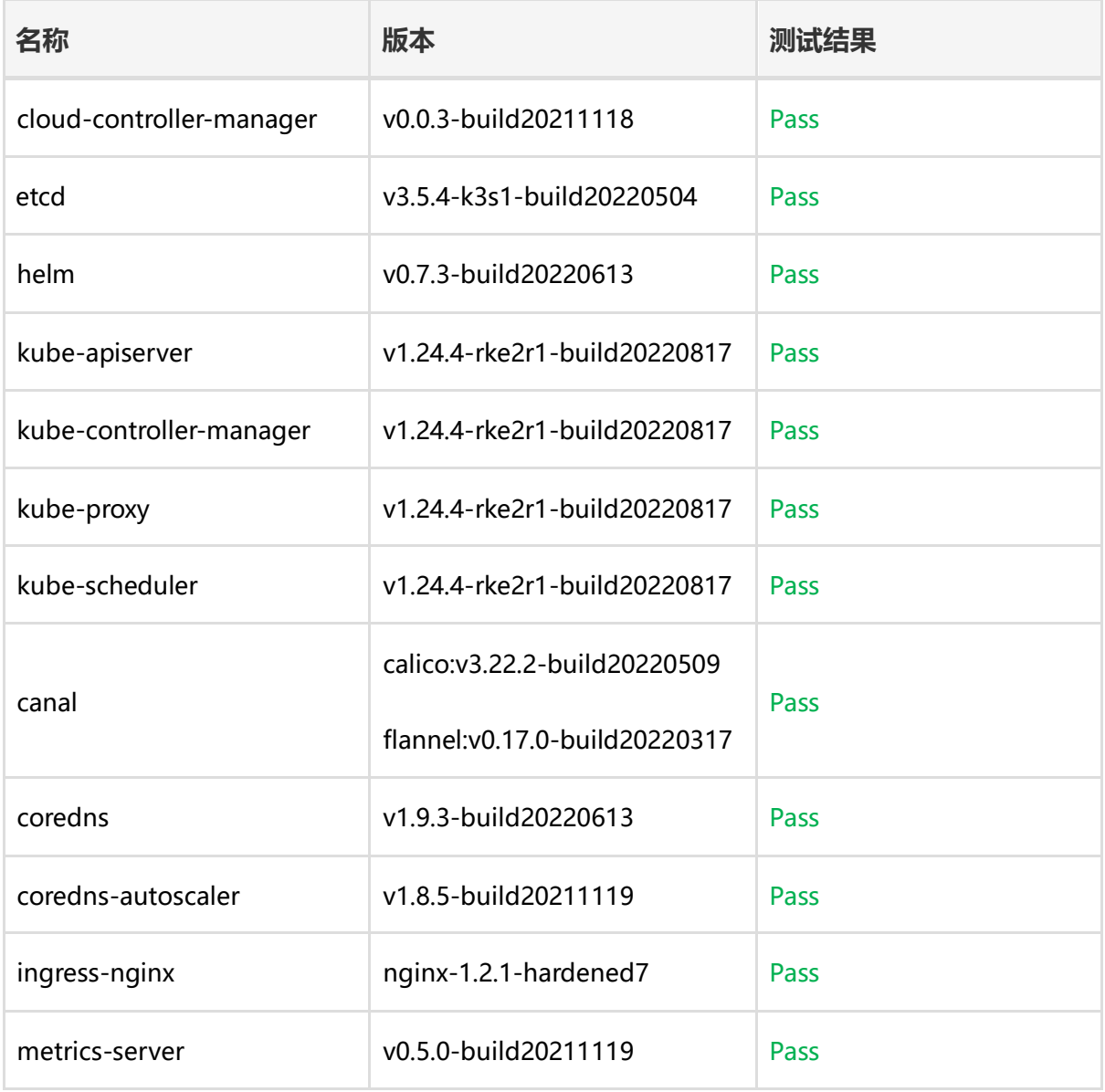

## <span id="page-7-0"></span>2. HA 安装模式

- 参考 HA [安装文档部](https://docs.rke2.io/install/ha/)署 RKE2 HA 集群。
- 确认集群可用。

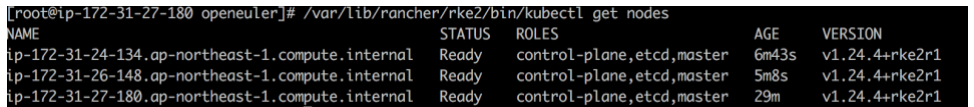

• 检查 RKE2 组件。

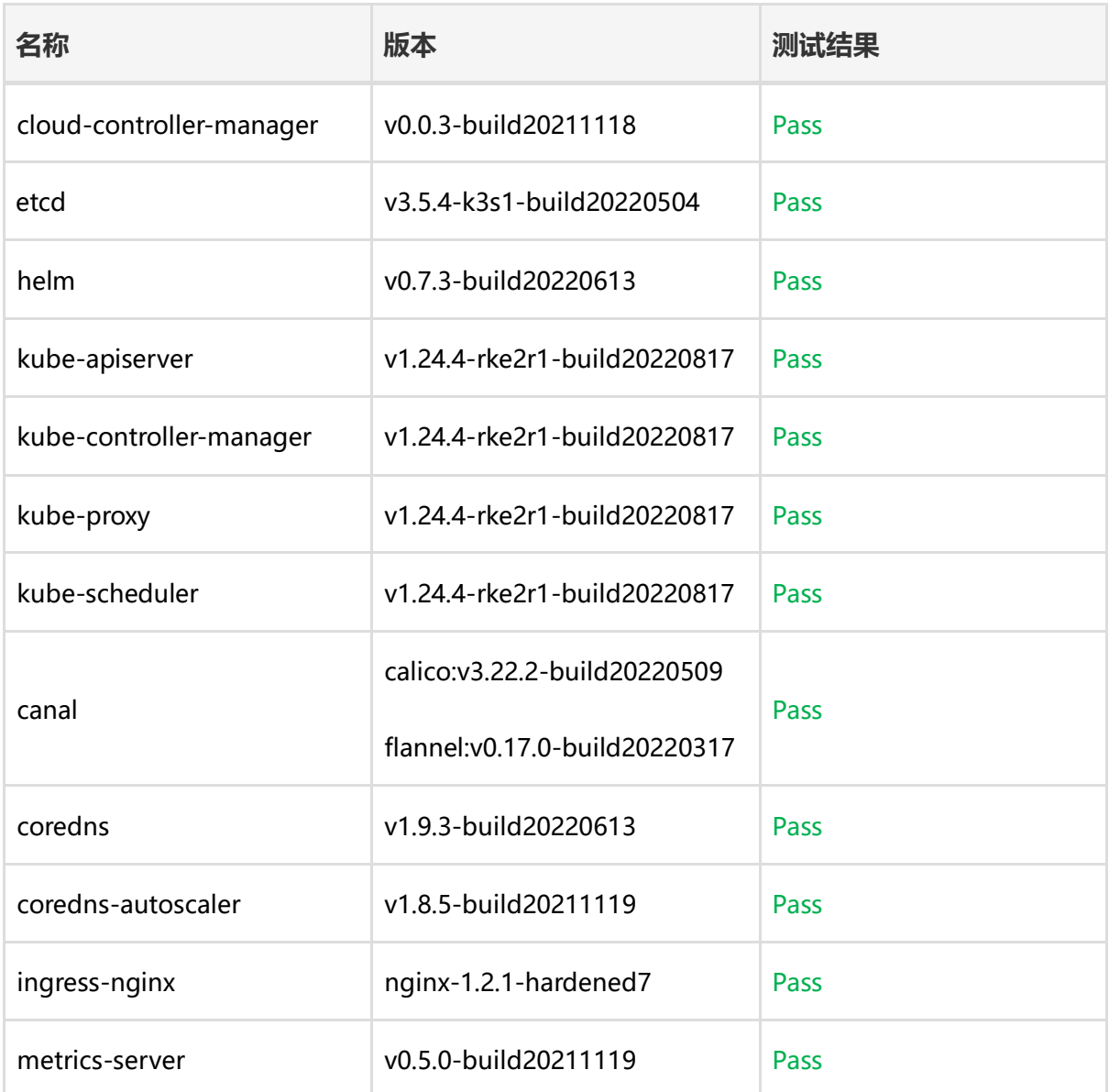

#### <span id="page-8-0"></span>3. 一致性测试

在 HA 环境中,可使用 sonobuoy 工具运行 Kubernetes 的 e2e 测试集进行一致性验证。验证通过, 测 试结果可参考:

<https://github.com/cnrancher/openeuler-conformance/tree/main/22.03-LTS/rke2>

# <span id="page-9-0"></span>**Rancher Manager**

### <span id="page-9-1"></span>1. Rancher Manager 安装部署

安装模式兼容性上,需关注单节点安装和 HA 安装。

#### <span id="page-9-2"></span>1.1. 单节点安装

[单节点安装:](https://docs.ranchermanager.rancher.io/getting-started/quick-start-guides/deploy-rancher-manager/helm-cli)采用 Helm 方式安装单节点 Rancher Manager。

• 创建 K3s。

curl -sfL [https://get.k3s.io](https://get.k3s.io/) | K3S\_TOKEN=SUSERancherGC sh -s - server --cluster-init

- 使[用快速安装脚本部](https://raw.githubusercontent.com/cnrancher/autok3s/master/assets/rancher-setup/rancher-l7.sh)署 Rancher Manager,版本使用 v2.6.8。
- 确认 Rancher Manager 服务可用。
- 检查 Rancher Manager 组件。

如需安装企业版,需要联系 SUSE 中国官[方获取授权。](https://www.rancher.cn/support)

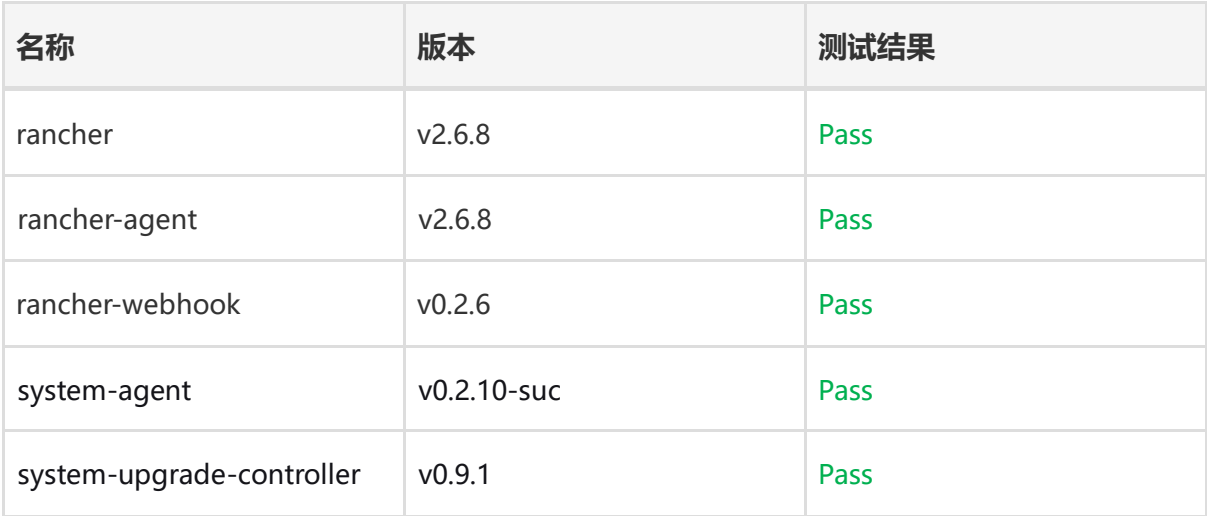

### <span id="page-10-0"></span>1.2. HA 安装

HA [部署文档:](https://docs.ranchermanager.rancher.io/pages-for-subheaders/install-upgrade-on-a-kubernetes-cluster) 选择 K3s 作为 Local 集群, 部署 Rancher Manager.

- 创建 HA K3s 集群作为 Local 集群, 根据文档部署 Rancher Manager。
- 确认 Rancher Manager 服务可用。
- 检查 Rancher Manager 组件。

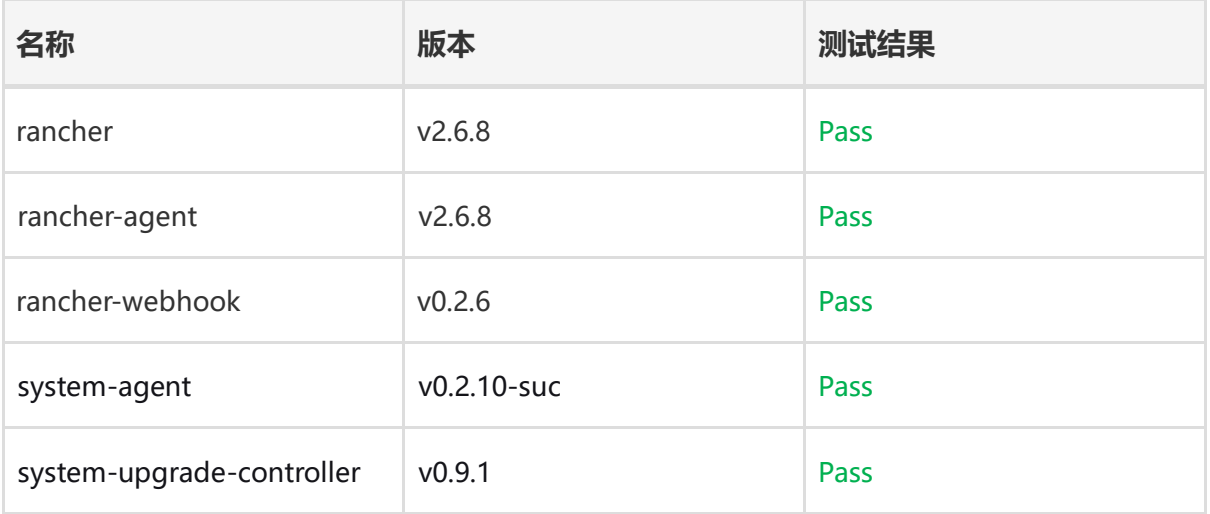

### <span id="page-10-1"></span>2. 下游集群

### <span id="page-10-2"></span>2.1. K3s Provision 模式

选择不同的 K3s 版本,创建集群。

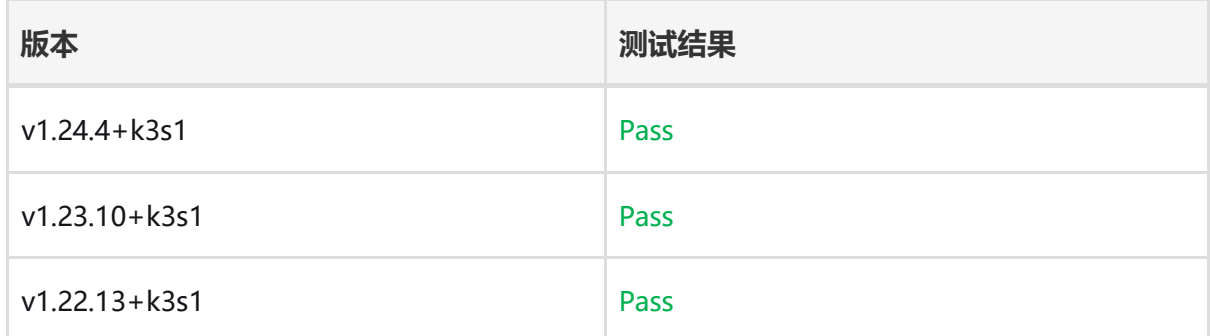

### <span id="page-11-0"></span>2.2. RKE2 Provision 模式

选择不同的 RKE2 版本和网络选项,创建集群。

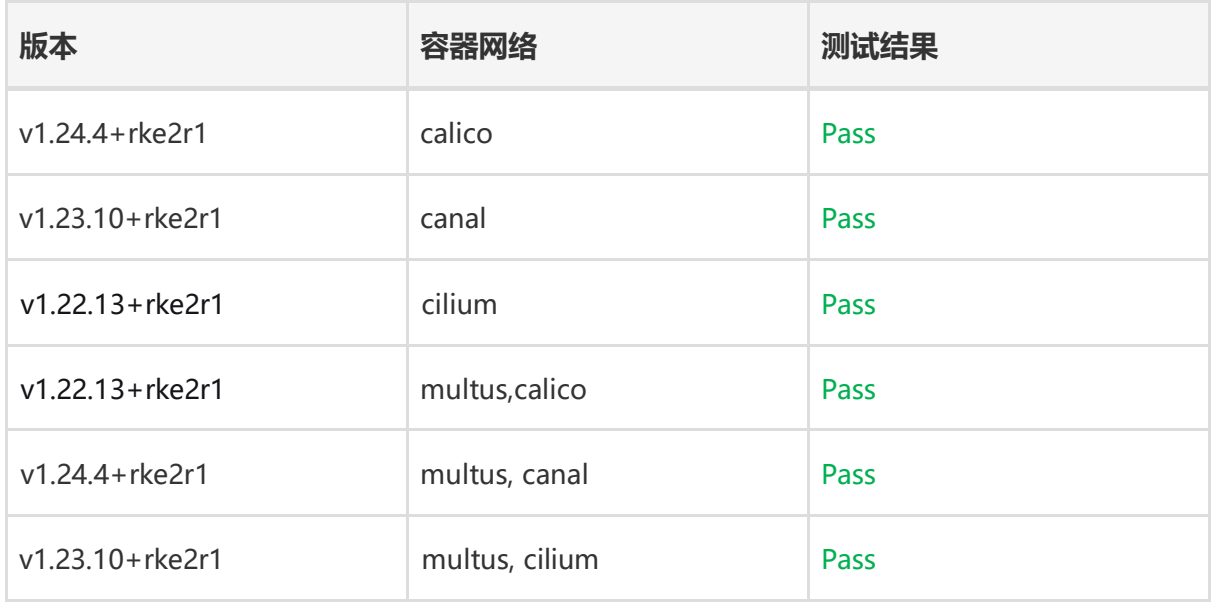

### <span id="page-11-1"></span>3. Cluster Tools

Cluster Tools 是 Rancher Manager 对纳管集群增强的扩展功能,它可以非常灵活得应用在不同的下 游集群中。这些工具的兼容性影响着 Rancher Manager 的各种功能体验。以下是内置的 Cluster Tools 的测试结果:

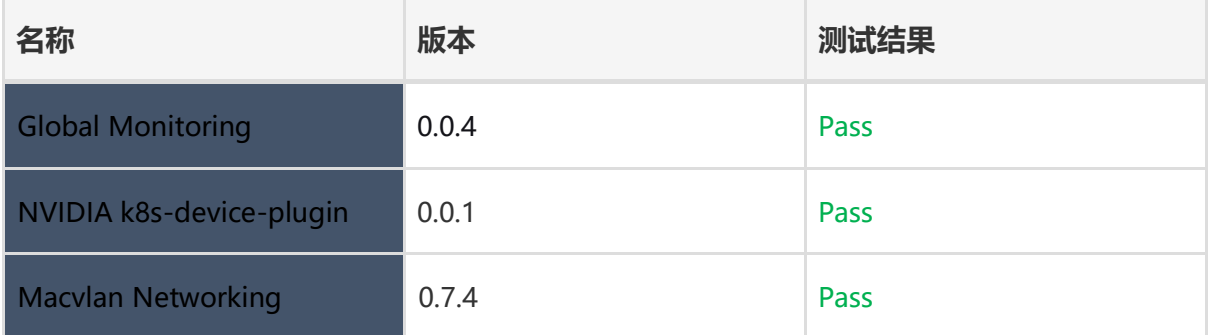

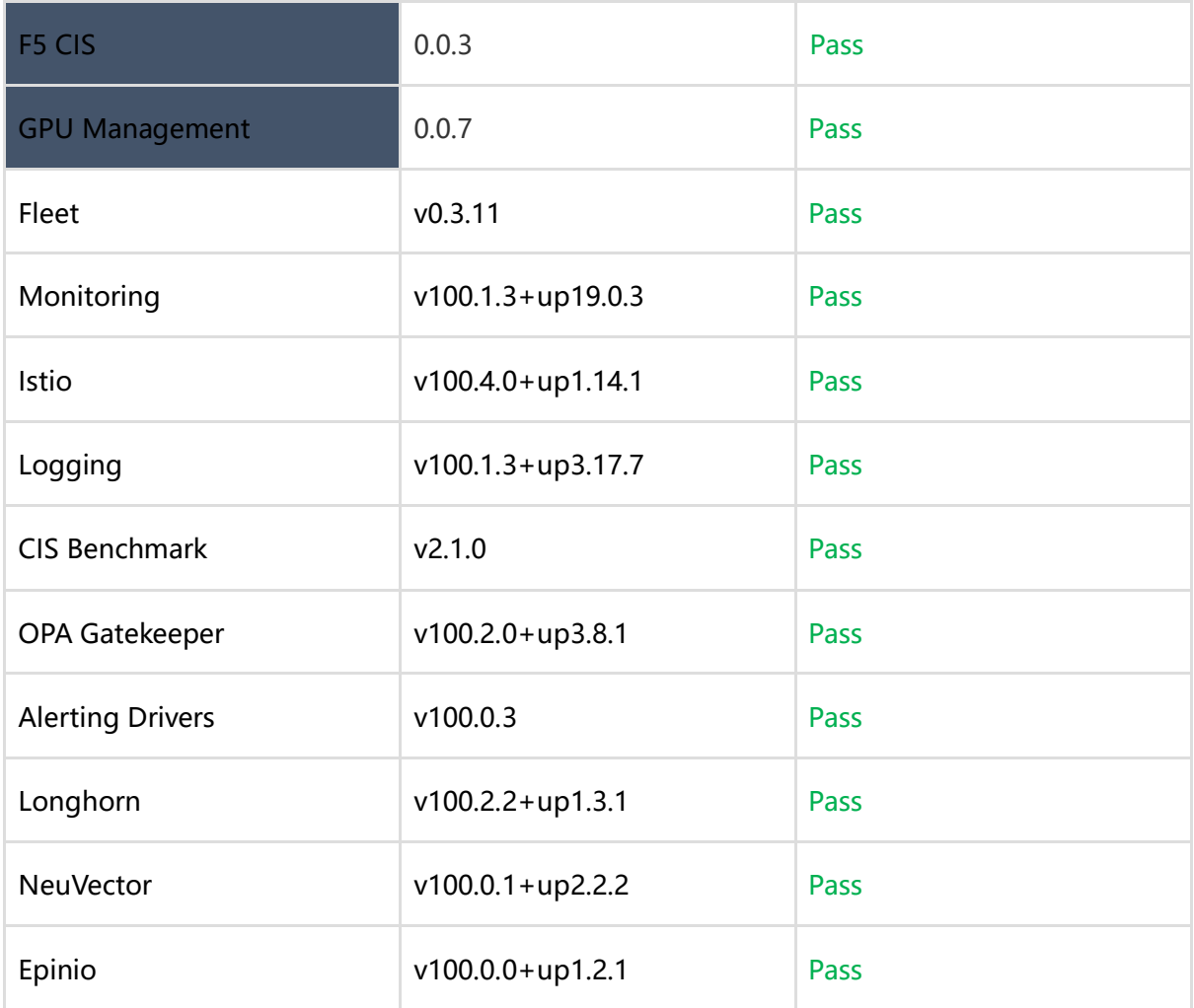

注:

1. 蓝灰色高亮模块为企业版增强功能, 社区版中并不包含。

2. NeuVector, 在 RKE2 和 K3s 集群中部署 chart 时, Container Runtime 选项中, 需要选择"k3s containerd runtime"。

3. Longhorn, 主机上需安装软件 open-iscsi, 这是 Longhorn 依赖的软件。

### <span id="page-13-0"></span>4. Integration Testing

Rancher Manager 拥有一套标准的 Integration Testing 用例,这些用例是对多种实际场景的组合验证。

可在 openEuler 环境之上执行这些用例,其对应的测试用例以及整体测试结果,可分别访问:

- <https://github.com/rancher/rancher/tree/v2.6.8/tests/integration>
- <https://github.com/cnrancher/openeuler-conformance/tree/main/22.03-LTS/rancher>